## **1.1. Хэрэглэгчийн интерфэйст тохиргоо хийх**

## **1.1. Хэрэглэгчийн интерфэйст тохиргоо хийх**

Хэрэглэгчийн эрхээрээ нэвтэрч ороод өөрийн интерфейсийн (хуудасны) өнгийг өөрчлөх; нэр, нууц үгээ өөрчлөх боломжтой. Дэлгэцийн баруун дээд буланд байрлах доош харсан сум дээр дарахад дараах цонх нээгдэнэ.

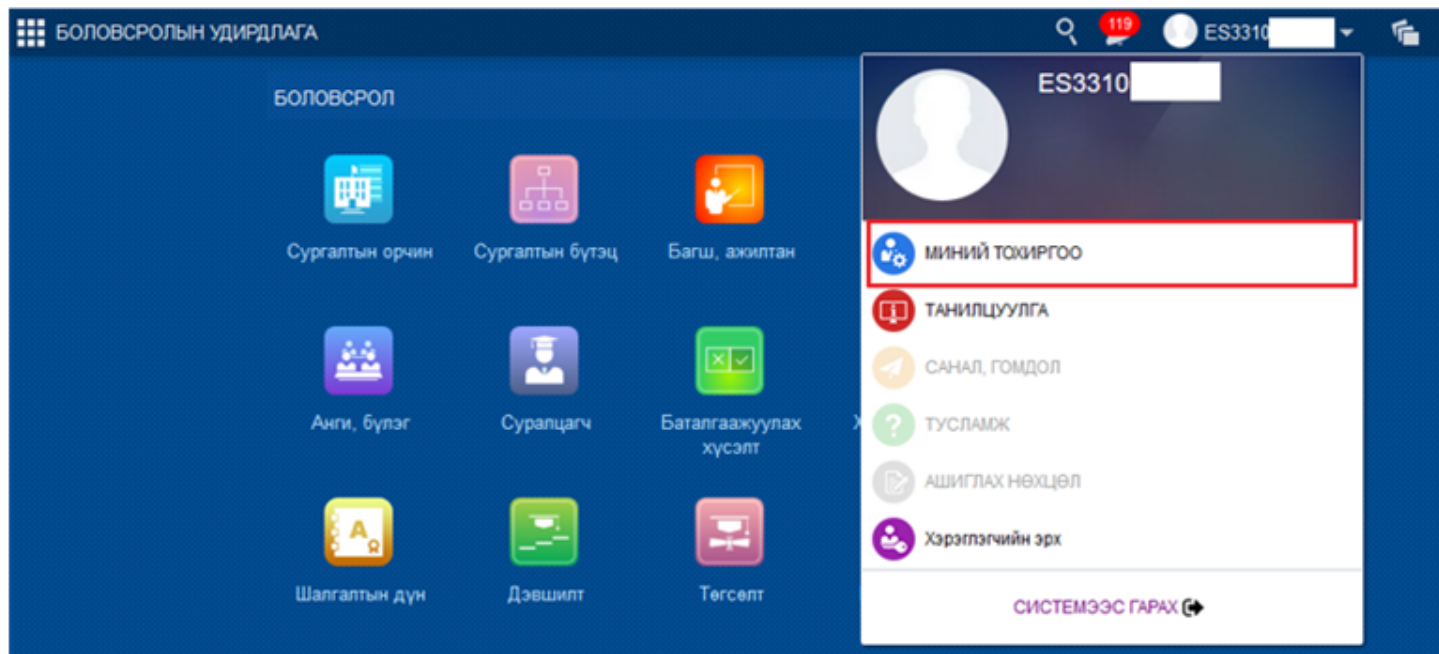

**Миний тохиргоо** мөрийг идэвхжүүлэн дарахад дараах цонх нээгдэнэ.

Мөр бүр дэх засах товч дарж мэдээллийг өөрчлөх боломжтой.

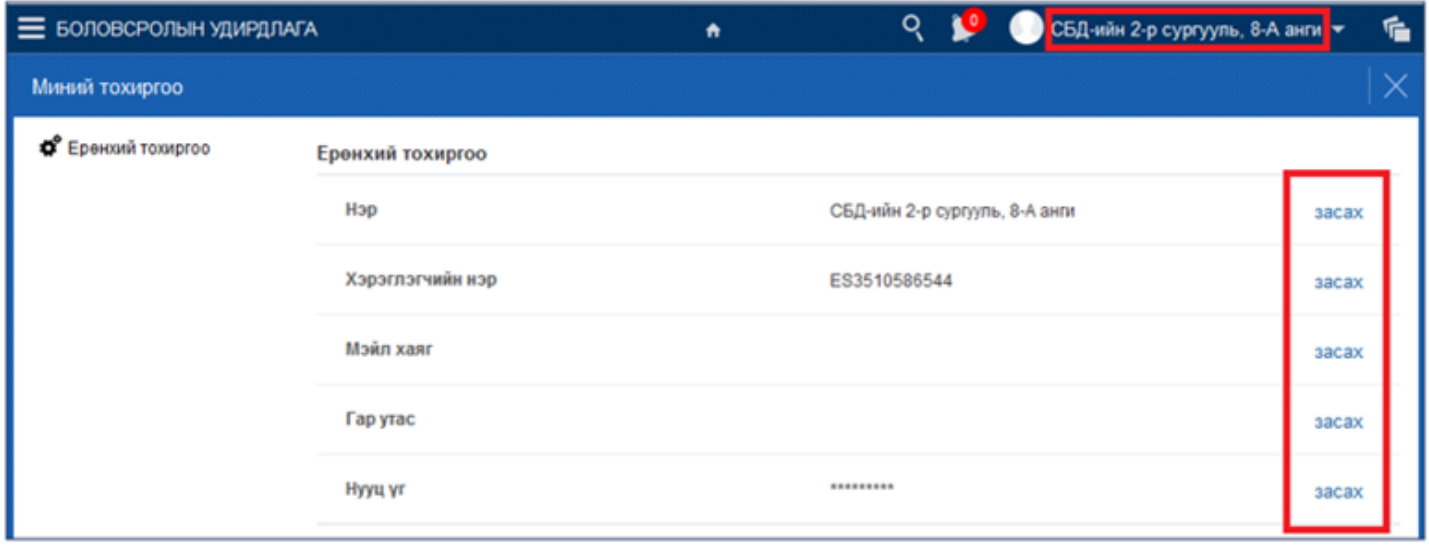

Нэр Систем дээр ажиллаж байхад энэхүү нэр нь байнга харагдаж байдаг бөгөөд өөрчлөх боломжтой. Ж:

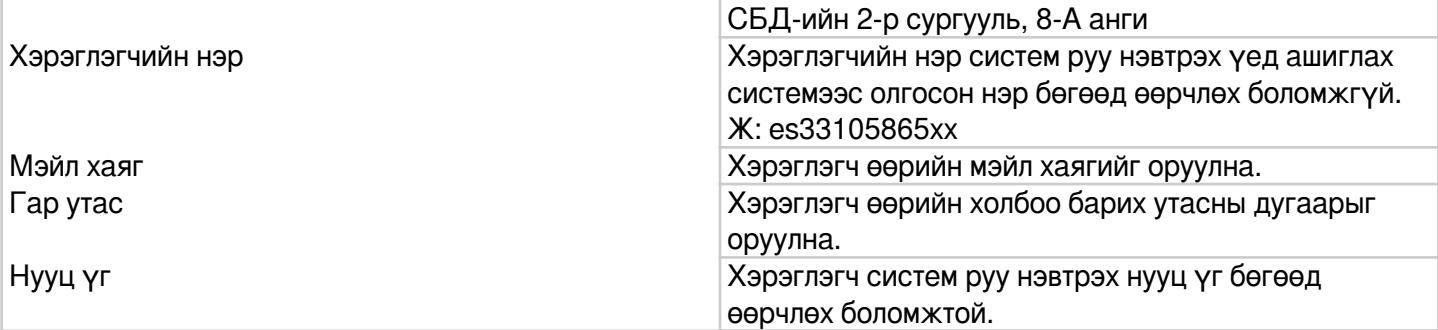

## **Дэлгэцийн дэвсгэр өнгө өөрчлөх**

Хэрэглэгчийн эрхээр нэвтрэн орсны дараа системийн дэлгэцийн дэвсгэр өнгийг дараах дарааллаар өөрчлөх боломжтой.

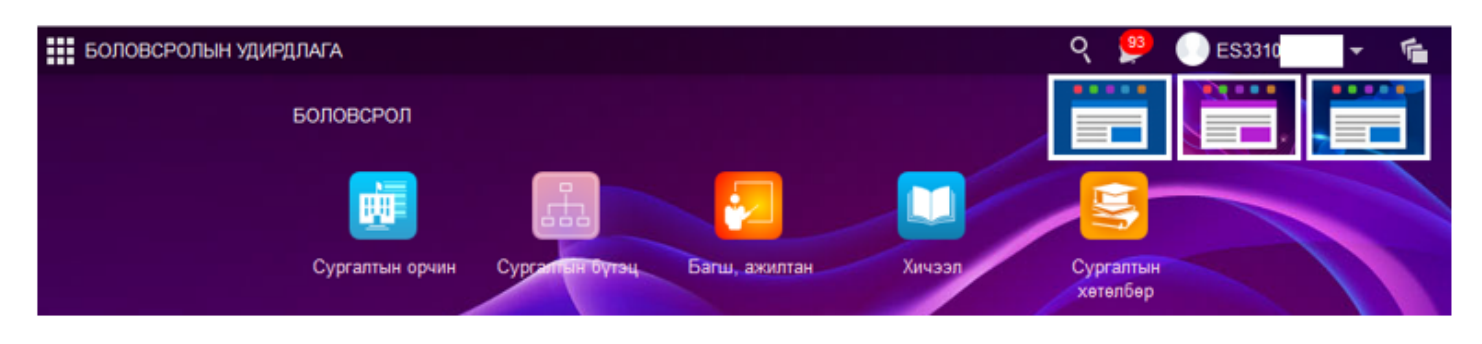

Хэрэглэг